# does not appear in the toolbar.

### **There could be serval reasons for this.**

**Reason 1:** A non LightScribe RW-drive is installed in the unit.

Â

### **Recommendation 1:**

Check the unit's Serialnumber, shipping record or log file to see if the drive is LightScribe RW-drive.

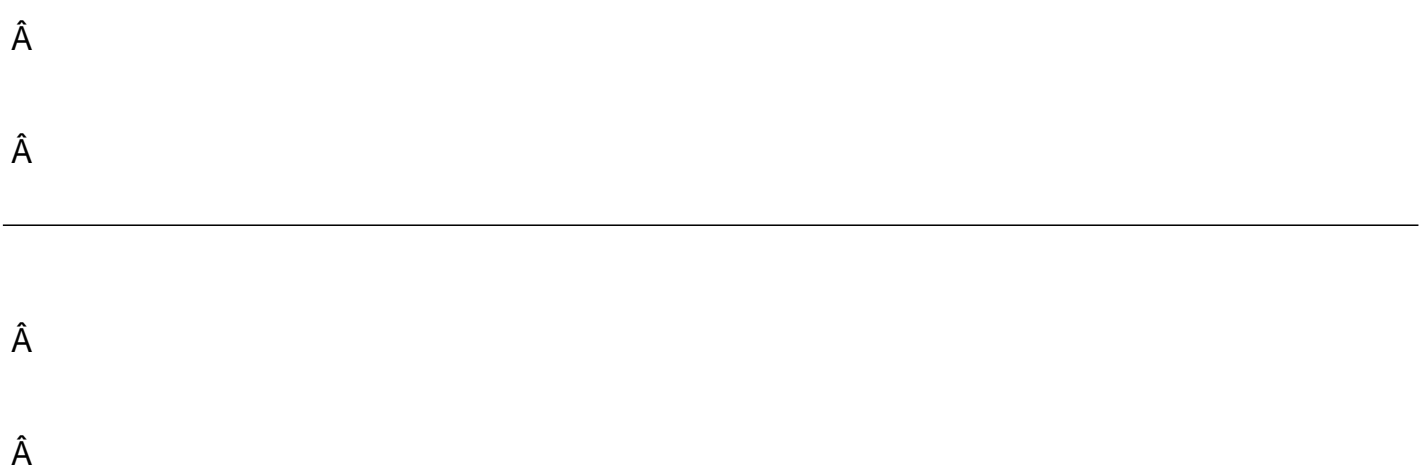

**Reason 2:** LightScribe System Software (LSS) and LightScribe Windows Public SDK (SDK) were not successfully installed during the software installation.

Â

### **Recommendation 2:**

Check whether the customer has installed LSS and SDK. Go to [Start] -> [Program] to see if it is installed or go to [Setting] -> [Control Panel] -> [Add/Remove program]. After completing the installation, LightScribe Print will appear.

Â

## does not appear in the toolbar.

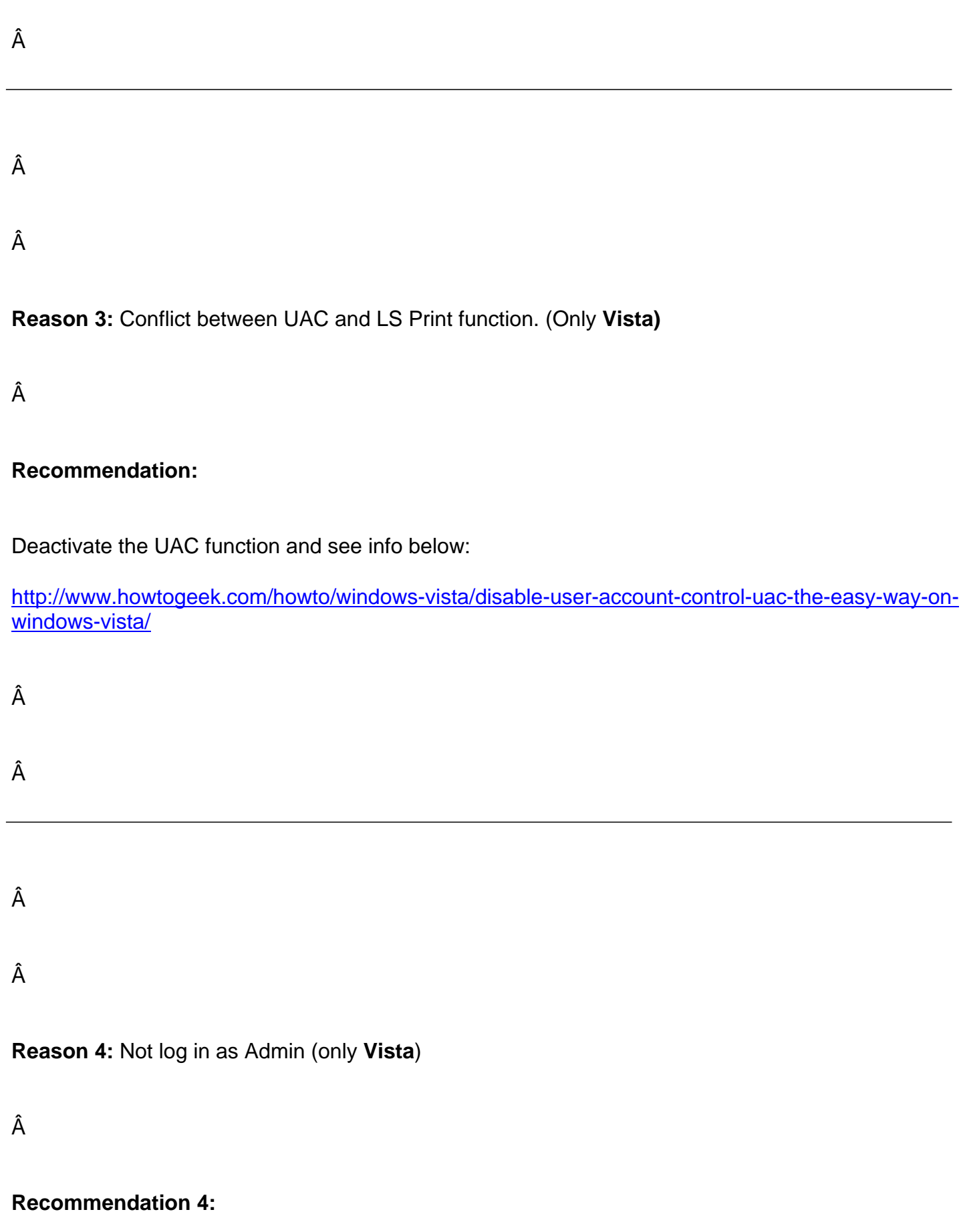

Page 2/3

**(c) 2023 John Doe <support@acronova.com>**

# does not appear in the toolbar.

Log in with the Admin account.

Unique solution ID: #1018 Author: Acronova Tech Support Last update: 2009-11-26 03:51

> Page 3/3 **(c) 2023 John Doe <support@acronova.com>** URL: http://disc.acronova.com/kb/index.php?action=artikel&cat=6&id=19&artlang=en